# Visualizing ENCODE Data in the UCSC Genome Browser

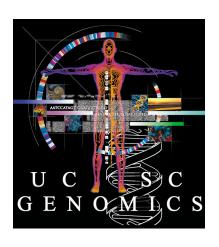

Pauline Fujita, Ph.D.

UCSC Genome Bioinformatics Group

## Training Resources

genome@soe.ucsc.edu

- Genomewiki: genomewiki.ucsc.edu
- Mailing list archives: genome.ucsc.edu/FAQ/
- Training page: genome.ucsc.edu/training.html
- Twitter @GenomeBrowser
- Tutorial videos: YouTube channel
- Open Helix: openhelix.com/ucsc

#### Outline

- Browser Basics
- Tools for finding ENCODE data
- Annotating a BED file: RNAseq example
- Annotating a VCF file
- Track Hubs: What are they? How do I make one?
- Exercises

## Basic Navigation: Main Display

genome.ucsc.edu/cgi-bin/hgTracks?db=hg19

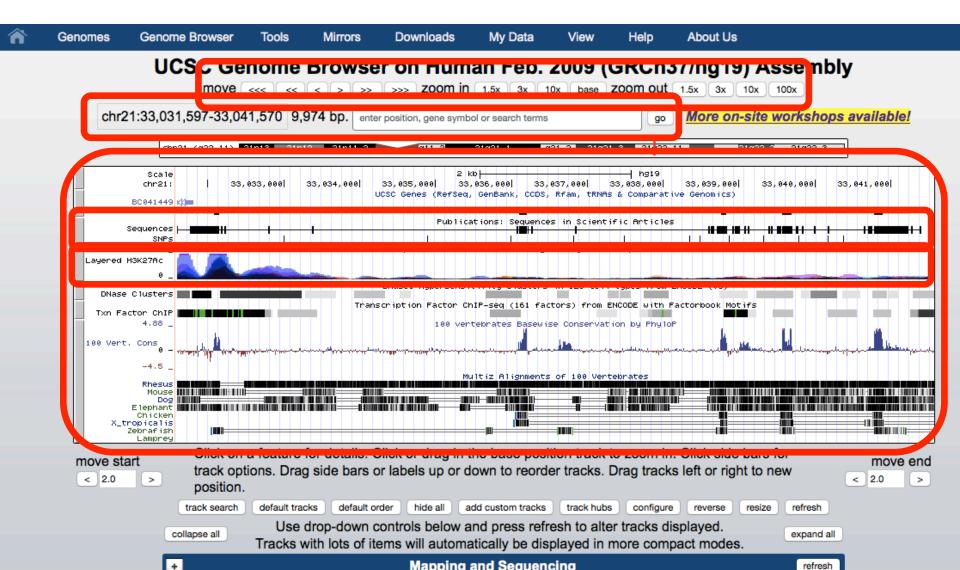

## **Display Configuration**

Visibility:
 hide, dense, squish, pack, full

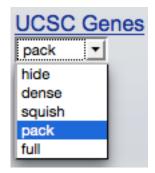

- Track ordering: drag and drop
- Drag and zoom/highlighting
- Configuration page
- Right click menu

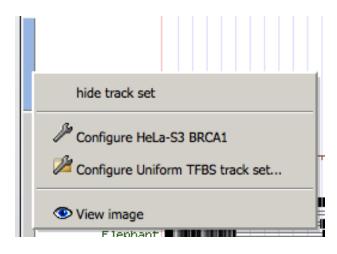

### How to find more info

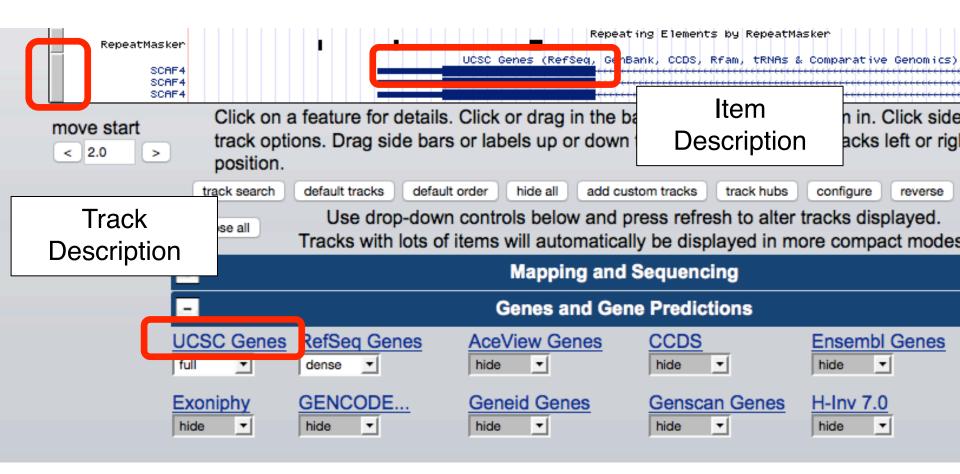

## More info: Track Description

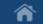

Genomes

Genome Browser

Tools

Mirrors

Downloads

My Data

Help

About Us

**UCSC Genes Track Settings** 

## UCSC Genes (RefSeq, GenBank, CCDS, Rfam, tRNAs & Comparative Genomics) (All Genes and Gene Predictions tracks)

| Display mode: | full | ▼ | Submit |
|---------------|------|---|--------|
|---------------|------|---|--------|

Label: ☑ gene symbol ☐ UCSC Known Gene ID ☐ UniProt Display ID ☐ OMIM ID

Show: ☑ non-coding genes ☑ splice variants

Color track by codons: genomic codons Delp on codon coloring

Show codon numbering:

View table schema

Data last updated: 2013-06-14

#### Description

The UCSC Genes track is a set of gene predictions based on data from RefSeq, GenBank, CCDS, Rfam, and the tRNA Genes track. The track includes both protein-coding genes and non-coding RNA genes. Both types of genes can produce non-coding transcripts, but non-coding RNA genes do not produce protein-coding transcripts. This is a moderately conservative set of predictions. Transcripts of protein-coding genes require the support of one RefSeq RNA, or one GenBank RNA sequence plus at least one additional line of evidence. Transcripts of non-coding RNA genes require the support of one Rfam or tRNA prediction. Compared to RefSeq, this gene set has generally about 10% more protein-coding genes, approximately four times as many putative non-coding genes, and about twice as many splice variants.

## More info: Item Description

â

Genomes

Genome Browser

Tools

Mirrors

Downloads

My Data

Help

About Us

#### Human Gene SCAF4 (uc002ypd.2) Description and Page Index

**Description:** Homo sapiens SR-related CTD-associated factor 4 (SCAF4), transcript variant 1, mRNA.

RefSeq Summary (NM\_020706): This gene likely encodes a member of the arginine/serine-rich splicing factor family. A similar protein in Rat appears to bind the large subunit of RNA polymerase II and provide a link between transcription and pre-mRNA splicing. Alternatively spliced transcript variants have been described. [provided by RefSeq, Feb 2009].

#### Transcript (Including UTRs)

Position: chr21:33,043,313-33,104,431 Size: 61,119 Total Exon Count: 20 Strand: -

Coding Region

Position: chr21:33,043,712-33,104,005 Size: 60,294 Coding Exon Count: 20

| Page Index        | Sequence and Links | UniProtKB Comments | CTD               | Gene Alleles | RNA Structure     |
|-------------------|--------------------|--------------------|-------------------|--------------|-------------------|
| Protein Structure | Other Species      | GO Annotations     | mRNA Descriptions | Other Names  | Model Information |
| Methods           |                    |                    |                   |              |                   |

Data last updated: 2013-06-14

#### Sequence and Links to Tools and Databases

| Genomic Sequ | ience (chr21:33,043, | 313-33,104,431) | mRNA (may  | Protein (1147 aa) |             |
|--------------|----------------------|-----------------|------------|-------------------|-------------|
| Gene Sorter  | Genome Browser       | Protein FASTA   | VisiGene   | Table Schema      | BioGPS      |
| CGAP         | Ensembl              | Entrez Gene     | ExonPrimer | GeneCards         | GeneNetwork |
| Gepis Tissue | H-INV                | HGNC            | HPRD       | Jackson Lab       | Lynx        |
| MOPED        | neXtProt             | OMIM            | PubMed     | Stanford SOURCE   | UniProtKB   |

#### Comments and Description Text from UniProtKB

## **ENCODE**

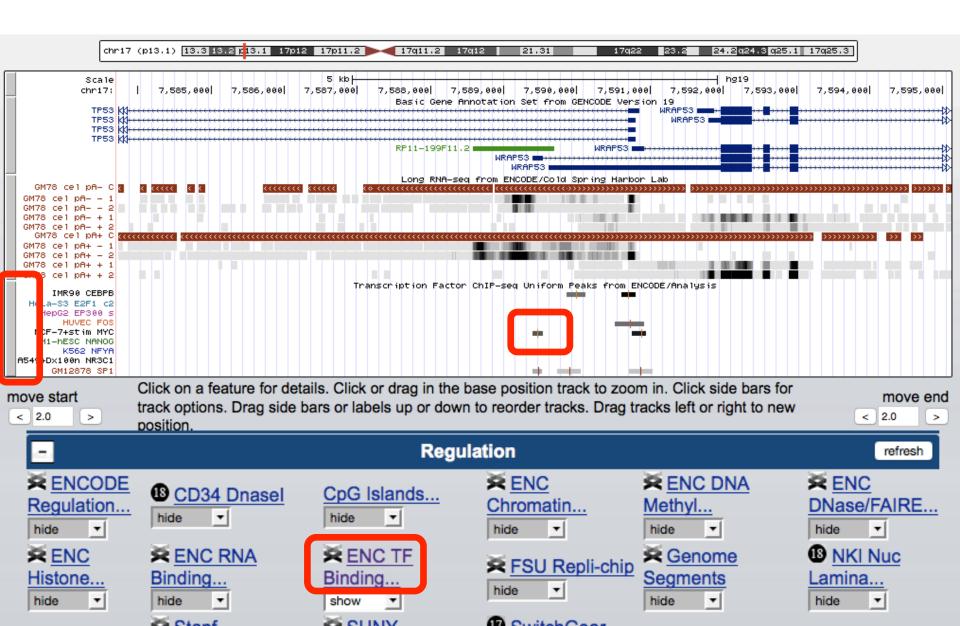

## **ENCODE: Super-track Settings**

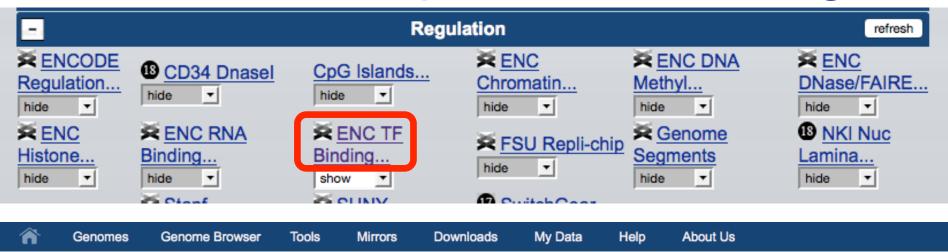

**ENC TF Binding Super-track Settings** 

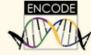

#### **ENCODE Transcription Factor Binding Tracks** (\*All Regulation tracks)

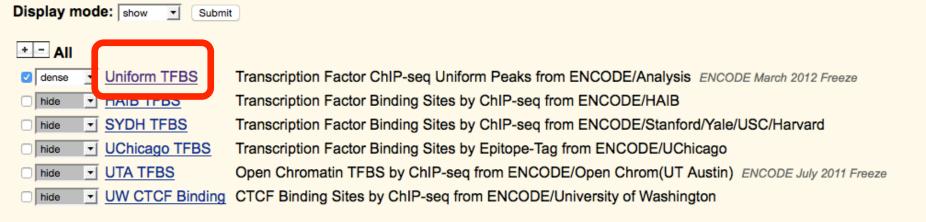

#### Description

## **ENCODE: Track Settings**

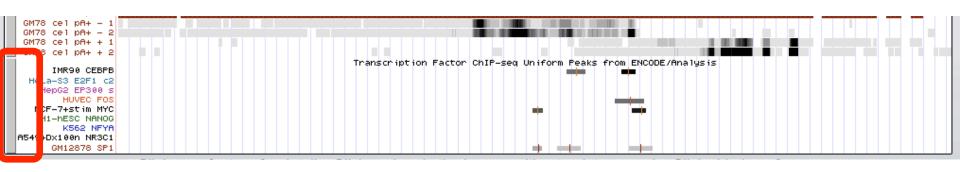

**Uniform TFBS Track Settings** 

ATF2 + -

ENCODE Downloads Subtracks Description Contact

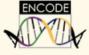

#### Transcription Factor ChIP-seq Uniform Peaks from ENCODE/Ana

Display mode: dense Submit Cancel Reset to defaults

Score range: min: 0 (0 to 1000)

Select subtracks by cell line and factor: (help)

Factor

ARID3A

The state of the state of th

## **ENCODE: Item Details**

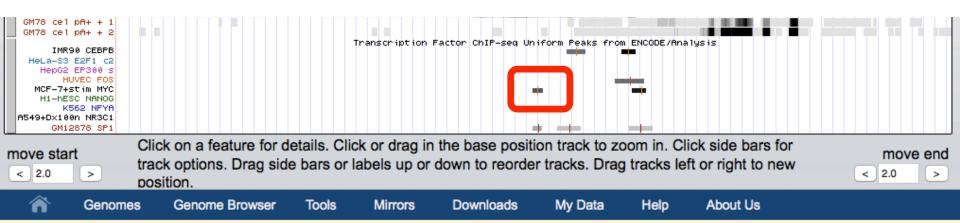

#### MCF-7 (serum\_stimulated) TFBS Uniform Peaks of c-Myc from ENCODE/UT-A/Analysis

Position: chr17:7589391-7589530

Peak point: 7589461

**Score:** 688

Signal value: 107.768 Q-value (FDR): 4.212

View table: schema, downloads, metadata ▼

Go to Uniform TFBS track controls

Data version: ENCODE Mar 2012 Freeze

Data last updated: 2013-04-12

#### Description

This track represents a comprehensive set of human transcription factor binding sites based on ChIP-seq experiments generated by production in the ENCODE Consortium from the inception of the project in September 2007, through the March 2012 internal data freeze. The track representations are comprehensive set of human transcription factor binding sites based on ChIP-seq experiments generated by production in the ENCODE Consortium from the inception of the project in September 2007, through the March 2012 internal data freeze. The track representation is a september 2007 of the project in September 2007, through the March 2012 internal data freeze.

#### **ENCODE** Tools

#### UCSC Genome Bioinformatics

Genomes - Blat - Tables - Gene Sorter - PCR - VisiGene - Session - FAQ - Help

Genome Browser

Ebola

Blat

Table Browser

Gene Sorter

In Silico PCR

Genome Graphs

Galaxy

VisiGene

Utilities

Downloads

Release Log

\_\_\_\_

Custom Tracks

Cancer Browser

Microbial Genomes

ENCODE

#### About the UCSC Genome Bioinformatics Site

Welcome to the UCSC Genome Browser website. This site contains the reference sequence and working draft assemblies for a large collection of genomes. It also provides portals to <a href="ENCODE">ENCODE</a> data at UCSC (2003 to 2012) and to the <a href="Neandertal">Neandertal</a> project. Download or purchase the Genome Browser source code, or the Genome Browser in a Box (GBiB) at our online store.

We encourage you to explore these sequences with our tools. The <u>Genome Browser</u> zooms and scrolls over chromosomes, showing the work of annotators worldwide. The <u>Gene Sorter</u> shows expression, homology and other information on groups of genes that can be related in many ways. <u>Blat</u> quickly maps your sequence to the genome. The <u>Table Browser</u> provides convenient access to the underlying database. <u>VisiGene</u> lets you browse through a large collection of *in situ* mouse and frog images to examine expression patterns. <u>Genome Graphs</u> allows you to upload and display genome-wide data sets.

The UCSC Genome Browser is developed and maintained by the Genome Bioinformatics Group, a cross-departmental team within the <u>UC Santa Cruz Genomics Institute</u> and the Center for Biomolecular Science and Engineering (<u>CBSE</u>) at the University of California Santa Cruz (<u>UCSC</u>). If you have feedback or questions concerning the tools or data on this website, feel free to contact us on our public mailing list.

The Genome Browser project team relies on public funding to support our work. Donations are welcome -- we have many more ideas than our funding supports! If you have ideas, drop a comment in our <u>suggestion box</u>.

DONATENOW

#### News 🔛

News Archives ▶

To receive announcements of new genome assembly releases, new software features, updates and training seminars by email, subscribe to the genomeannounce mailing list. Please see our blog for posts about Genome Browser tools, features, projects and more.

#### 03 March 2015 - Use UDR for Quick Sizable Downloads

The UCSC Genome Browser is pleased to share a download protocol to use when downloading large sets of files from our download servers: **UDR (UDT Enabled Rsync)**. UDR utilizes rsync as the transport mechanism, but sends the data over the UDT protocol, which enables huge amounts of data to be downloaded efficiently over long distances.

Protocols like http, ftp and rsync can have a problem in that the further away the download source is from the user, the slower the speed becomes.

Protocols like UDT/UDR allow for many UDP packets to be sent in batch, thus allowing for much higher transmit speeds over long distances. UDR will be especially useful for users who are downloading from places that are far away from California. The US East Coast and the international community will likely see much higher download speeds by using UDR rather than rsync, http or ftp. Read more.

#### **ENCODE**

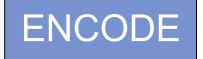

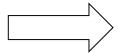

genome.ucsc.edu/ENCODE/

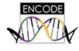

#### Encyclopedia of DNA Elements at UCSC 2003 - 2012

Human Data at UCSC

**Downloads** 

Experiment Matrix

Search

Genome Browser (hg19)

Experiment List

**Cell Types** 

Mouse Data at UCSC

**Downloads** 

Experiment Matrix

Search

Genome Browser (mm9)

#### About

The <u>Encyclopedia of DNA Elements</u> (ENCODE) Consortium is an international collaboration of research groups funded by the National Human Genome Research Institute (<u>NHGRI</u>). The goal of ENCODE is to build a comprehensive parts list of functional elements in the human genome, including elements that act at the protein and RNA levels, and regulatory elements that control cells and circumstances in which a gene is active.

UCSC coordinated data for the ENCODE Consortium from its inception in 2003 (Pilot phase) to the end of the first 5 year phase of whole-genome data production in 2012. All data produced by ENCODE investigators and the results of ENCODE analysis projects from this period are hosted in the UCSC Genome browser and database. Explore ENCODE data using the image links below or via the left menu bar. All ENCODE data at UCSC are freely available for download and analysis.

**ENCODE** results from 2013 and later are available from the ENCODE Project Portal, encodeproject.org. The ENCODE Project Portal also hosts ENCODE data from the first production phase, additional ENCODE access tools, and ENCODE project pages including up-to-date information about data releases, publications, and upcoming tutorials.

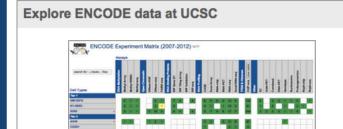

## View ENCODE data in the UCSC Genome Browser UCSC Genome Browser on Human Feb. 2009 (GRCh37/hg19) Assembly \*\*Code | Code | Code | Code | Code | Code | Code | Code | Code | Code | Code | Code | Code | Code | Code | Code | Code | Code | Code | Code | Code | Code | Code | Code | Code | Code | Code | Code | Code | Code | Code | Code | Code | Code | Code | Code | Code | Code | Code | Code | Code | Code | Code | Code | Code | Code | Code | Code | Code | Code | Code | Code | Code | Code | Code | Code | Code | Code | Code | Code | Code | Code | Code | Code | Code | Code | Code | Code | Code | Code | Code | Code | Code | Code | Code | Code | Code | Code | Code | Code | Code | Code | Code | Code | Code | Code | Code | Code | Code | Code | Code | Code | Code | Code | Code | Code | Code | Code | Code | Code | Code | Code | Code | Code | Code | Code | Code | Code | Code | Code | Code | Code | Code | Code | Code | Code | Code | Code | Code | Code | Code | Code | Code | Code | Code | Code | Code | Code | Code | Code | Code | Code | Code | Code | Code | Code | Code | Code | Code | Code | Code | Code | Code | Code | Code | Code | Code | Code | Code | Code | Code | Code | Code | Code | Code | Code | Code | Code | Code | Code | Code | Code | Code | Code | Code | Code | Code | Code | Code | Code | Code | Code | Code | Code | Code | Code | Code | Code | Code | Code | Code | Code | Code | Code | Code | Code | Code | Code | Code | Code | Code | Code | Code | Code | Code | Code | Code | Code | Code | Code | Code | Code | Code | Code | Code | Code | Code | Code | Code | Code | Code | Code | Code | Code | Code | Code | Code | Code | Code | Code | Code | Code | Code | Code | Code | Code | Code | Code | Code | Code | Code | Code | Code | Code | Code | Code | Code | Code | Code | Code | Code | Code | Code | Code | Code | Code | Code | Code | Code | Code | Code | Code | Code | Code | Code | Code | Code | Code | Code | Code | Code | Code | Code | Code | Code | Code | Code | Code | Code | Code | Code | Code | Code | Code | Code | Code | Code

## **ENCODE: Experiment Matrix**

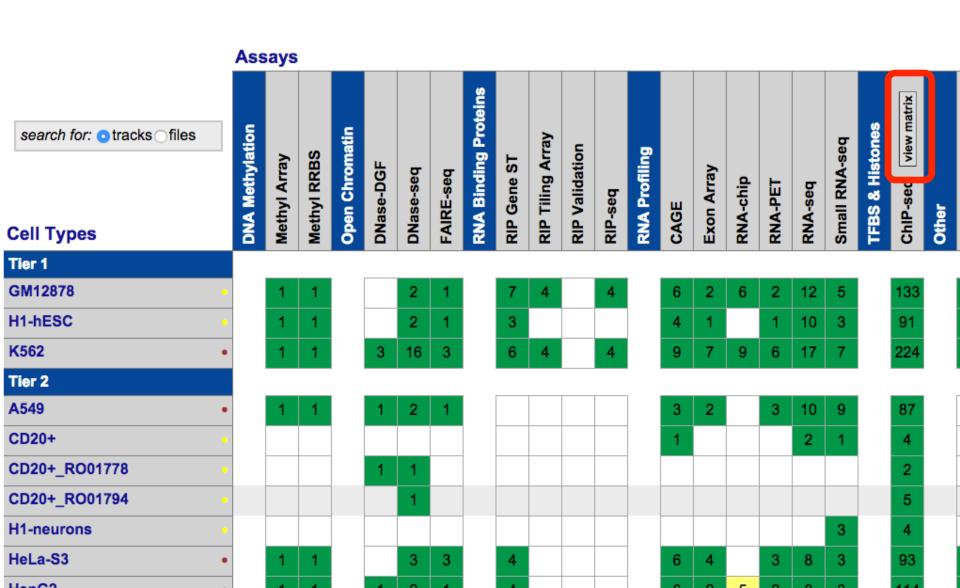

## **ENCODE: ChIP-Seq Matrix**

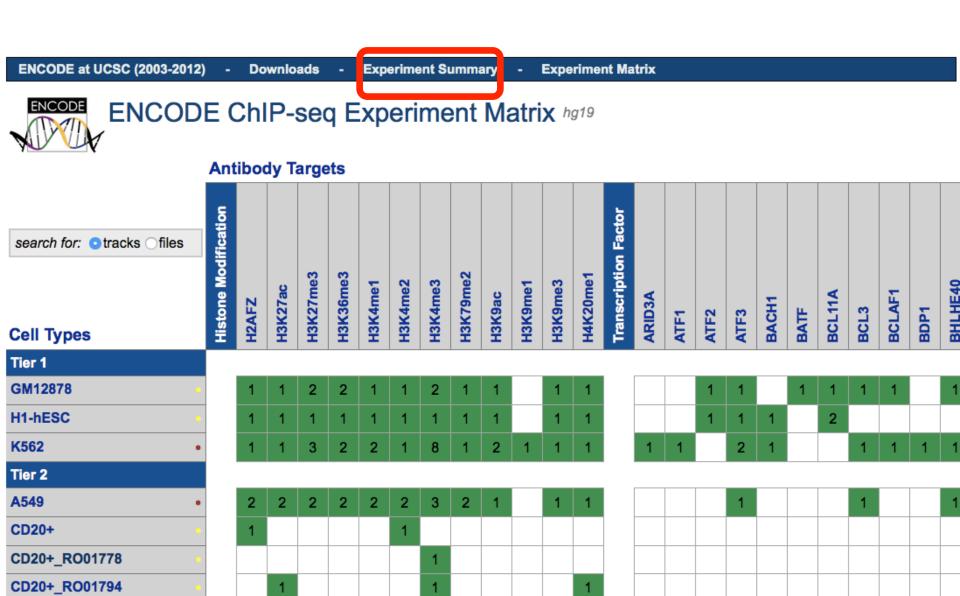

## **ENCODE: Experiment Summary**

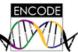

#### ENCODE Experiment Summary hg19 2007 - 2012

search for: otracks files

| Genome Annotation |    |
|-------------------|----|
| GENCODE           | 4  |
| Mappability       | 10 |
| ORChID            | 1  |
| Total: 3          | 15 |

| 13<br>78<br>8 |
|---------------|
| 8             |
| •             |
| 70            |
| 79            |
| 26            |
| 6             |
| 56            |
| 19            |
| 58            |
| 37            |
| 64            |
| 62            |
|               |

| ChIP-seq E | xperiments | view matrix by cell line |
|------------|------------|--------------------------|
| ARID3A     |            | 2                        |
| ATF1       |            | 1                        |
| ATF2       |            | 2                        |
| ATF3       |            | 7                        |
| BACH1      |            | 2                        |
| BATF       |            | 1                        |
| BCL11A     |            | 3                        |
| BCL3       |            | 3                        |
| BCLAF1     |            | 2                        |
| BDP1       |            | 2                        |
| DUI UEAO   |            | 5                        |
| BRCA1      |            | 4                        |
|            | •          |                          |

## **ENCODE: Track Search**

#### Search for Tracks in the Human Feb. 2009 (GRCh37/hg19) Assembly

| S            | earch   |             | Advanced            |            |                |                                  |                                            |
|--------------|---------|-------------|---------------------|------------|----------------|----------------------------------|--------------------------------------------|
|              |         | 1           | rack Name:          | contain    | s              |                                  |                                            |
|              | á       | and [       | Description:        | contain    | S              |                                  |                                            |
|              |         |             | Group:              | i          | SAny           | <b>©</b>                         |                                            |
|              | á       | and [       | Data Format:        | i          | SAny           |                                  | <b>○</b>                                   |
| ENCODE terms |         |             |                     |            |                |                                  |                                            |
| +            | and     | Antibo      | ody or target prote | ein 🤇      | is among       | BRCA1 (A300-000A)                | Antibody or target protein                 |
| +            | and     | View -      | Peaks or Signals    |            | is among       | Anv                              |                                            |
|              |         |             |                     |            |                | ,                                |                                            |
| sea          | rch c   | clear       | cancel              |            |                |                                  |                                            |
|              |         |             |                     |            |                |                                  |                                            |
| return       | to brow | ser         | (12 of 12 se        | lected)    |                |                                  |                                            |
| + -          | Visibi  | lity        | Track Nam           | ie         |                | Sort:                            | oby Relevance Alphabetically by Hierarchy  |
| <b></b>      | pack    | <b>\$</b>   | GM12878 B           | RCA1       | GM12878        | TFBS Uniform Peaks of BRCA1_     | (A300-000A) from ENCODE/Stanford/Analysis  |
| <b></b>      | pack    | •           | H1-hESC BE          | RCA1       | H1-hESC        | TFBS Uniform Peaks of BRCA1_(    | (A300-000A) from ENCODE/Stanford/Analysis  |
|              | pack    | •           | HeLa-S3 BR          | CA1        | HeLa-S3        | TFBS Uniform Peaks of BRCA1_(A   | A300-000A) from ENCODE/Stanford/Analysis 🔻 |
|              | pack    | <b>\$</b> ) | HepG2 BRC           | A Displa   | y track detail | s 3S Uniform Peaks of BRCA1_(A3  | 300-000A) from ENCODE/Stanford/Analysis 🔻  |
|              | pack    | <b>+</b> )  | GM78 BRC1           | lgM        | GM12878        | B BRCA1 IgG-mus ChIP-seq Peaks   | s from ENCODE/SYDH 🕶                       |
| <b>~</b>     | full    | •           | GM78 BRC1           | lgM        | GM12878        | B BRCA1 IgG-mus ChIP-seq Signa   | al from ENCODE/SYDH ▼                      |
| <b></b>      | pack    | •           | H1ES BRC1           | IgR        | H1-hESC        | BRCA1 IgG-rab ChIP-seq Peaks     | from ENCODE/SYDH ▼                         |
| ✓            | full    | •           | H1ES BRC1           | lgR        | H1-hESC        | BRCA1 IgG-rab ChIP-seq Signal    | from ENCODE/SYDH -                         |
|              | pack    |             | HeLa BRC1           | <u>lgR</u> | HeLa-S3        | BRCA1 IgG-rab ChIP-seq Peaks f   | from ENCODE/SYDH -                         |
|              | full    |             | HeLa BRC1           | _          |                | BRCA1 IgG-rab ChIP-seq Signal f  |                                            |
|              | pack    |             |                     |            |                |                                  |                                            |
|              | full    | •           | HERG BRC            | 1 laR      | HEDG2 F        | RCA1 InG-rah ChIP-sen Signal fro | om ENCODE/SVDH -                           |

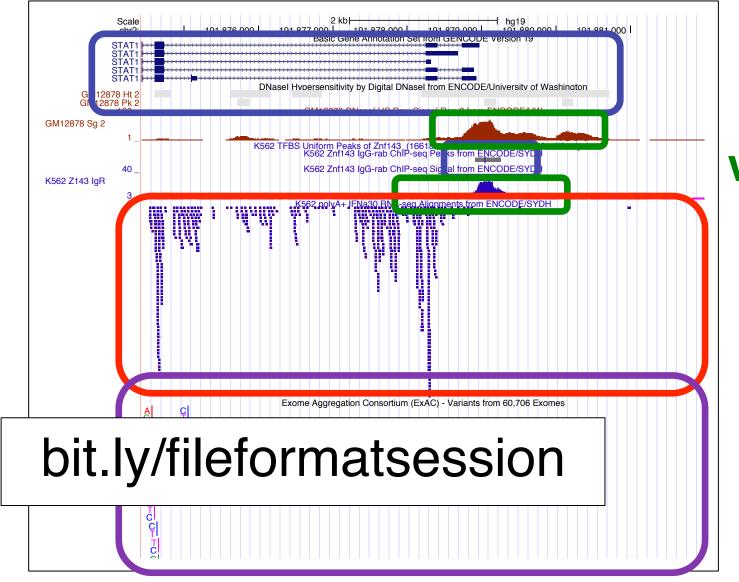

**BED** 

wig(gle)

**BAM** 

**VCF** 

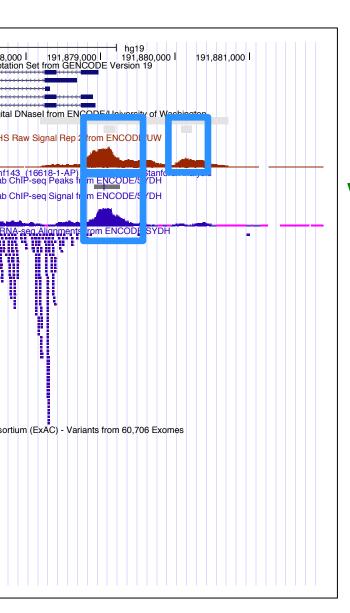

**BED** 

wig(gle)

**BAM** 

Positional annotations. (ex. Regions w/: enriched ChIP-seq signal for TF binding,  $\Delta$ 'I methylation, splice jxns from RNA-seq)

Continuous signal data. # of reads (ex. DNase I HS and ChIP-seq signals)

Alignments of seq. reads, mapped to genome (ex. RNAseq alignments)

**VCF** 

Variation data: SNPs, indels, Copy Number Variants, Structural Variants (ex. ExAC data)

#### **Indexed File Formats**

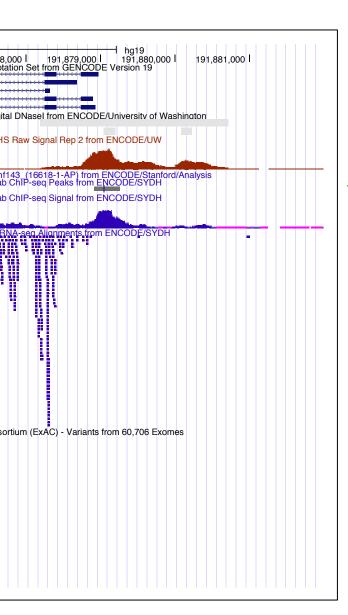

BED => bigBed

wig(gle) bigWig

**BAM** 

**VCF** 

#### **Indexed File Formats**

- Only displayed portions of files transferred to UCSC
- Display large files (would time out)
- File + index on your web-accessible server (http, https, or ftp)
- Faster display
- More user control

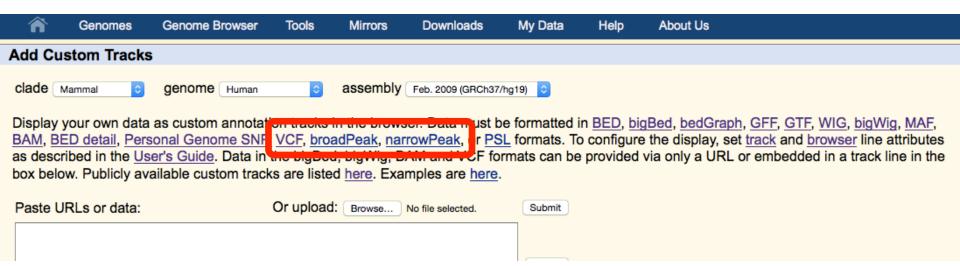

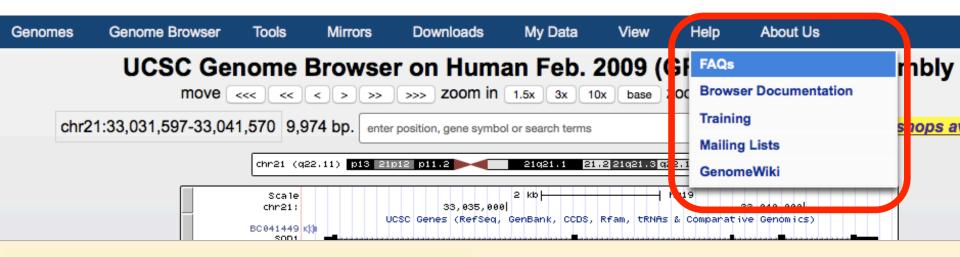

#### UCSC Genome Bioinformatics

Home - Genomes - Blat - Tables - Gene Sorter - PCR - VisiGene - Session - Help

#### **FAQ Table of Contents**

This page contains responses to questions frequently asked by our user community and subscribers to the Genome Browser maili

- Display Problems
- Assembly Releases and Versions
- Data and Downloads
- Genome Browser Tracks
- Custom Annotation Tracks
- Data File Formats
- Diat
- ENCODE Resources and EAO

#### **UCSC** Genome Bioinformatics

Home - Genomes - Blat - Tables - Gene Sorter - PCR - VisiGene - Session - Help

Frequently Asked Questions: Data File Formats

#### General formats:

- · Axt format
- BAM format
- BED format
- · BED detail format
- · bedGraph format
- · bigBed format
- bigGenePred table format
- bigWig format

#### ENCODE-specific formats:

- ENCODE broadPeak format
- ENCODE gappedPeak format
- ENCODE narrowPeak format
- ENCODE pairedTagAlign format
- ENCODE peptideMapping format
- ENCODE RNA elements format
- ENCODE tagAlign format

www.encodeproject.org/help/file-formats/

Help

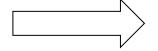

File formats

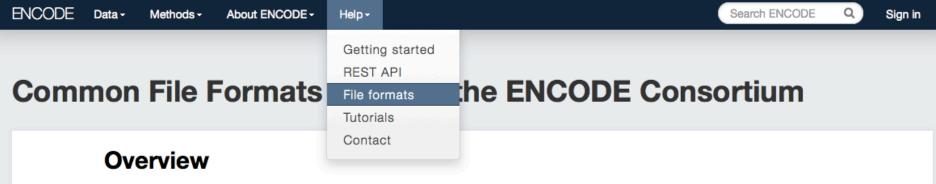

The ENCODE consortium uses several file formats to store, display, and disseminate data:

- FASTQ: a text-based format for storing nucleotide sequences (reads) and their quality scores. [1]
- BAM: The Sequence Alignment/Mapping (SAM) format is a text-based format for storing read alignments against reference sequences and it is interconvertible with the binary BAM format. [2]
- . bigWig: The bigWig format is an indexed binary format for rapid display of continuous and dense data in the UCSC Genome Browser.
- bigBed: The bigBed format is also an indexed binary format for rapid display of annotation items such as a linked collection of exons or the binding peaks of a transcription factor.

These file formats were originally designed to be generic and flexible. As the ENCODE consortium is a collaborative effort, the consortium has made several specifications on the file formats to facilitate data archival, presentation, and distribution, as well as integrative analysis on the data. The consortium considers FASTQ as the basic file format for archival purpose and thus the FASTQ format's specifications aim to preserve the raw

## **Custom Tracks**

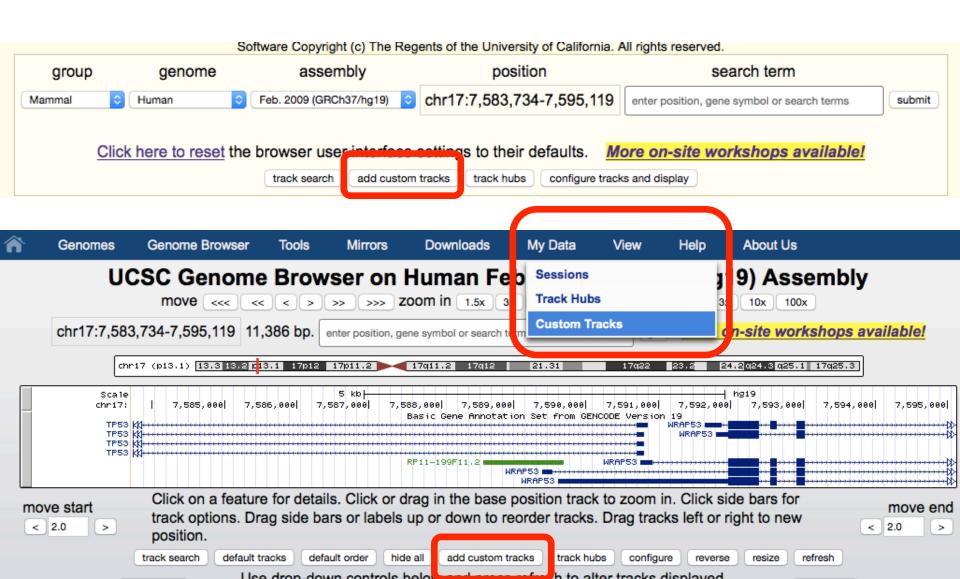

#### **Custom Tracks**

#### genome.ucsc.edu/cgi-bin/hgCustom

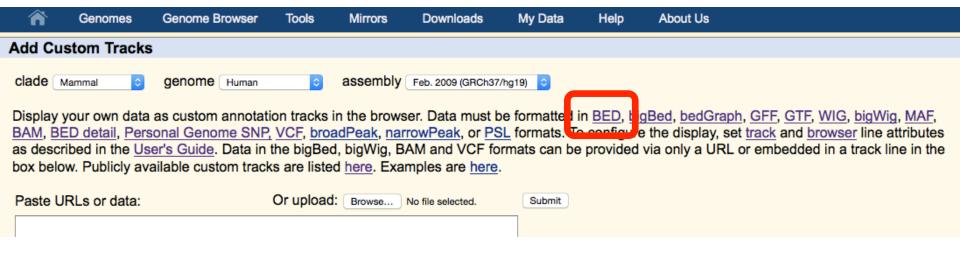

#### BED format Index ▷

BED format provides a flexible way to define the data lines that are displayed in an annotation track. BED lines have three required fields and nine additional optional fields. The number of fields per line must be consistent throughout any single set of data in an annotation track. The order of the optional fields is binding: lower-numbered fields must always be populated if higher-numbered fields are used.

If your data set is BED-like, but it is very large and you would like to keep it on your own server, you should use the bigBed data format.

The first three required BED fields are:

- 1. chrom The name of the chromosome (e.g. chr3, chrY, chr2\_random) or scaffold (e.g. scaffold10671).
- 2. chromStart The starting position of the feature in the chromosome or scaffold. The first base in a chromosome is numbered 0.
- 3. **chromEnd** The ending position of the feature in the chromosome or scaffold. The *chromEnd* base is not included in the display of the feature. For example, the first 100 bases of a chromosome are defined as *chromStart=0*, *chromEnd=100*, and span the bases numbered 0-99.

The 9 additional optional BED fields are:

4. name . Defines the name of the RED line. This label is displayed to the left of the RED line in the Conome Province when the track is

#### **Custom Tracks**

#### genome.ucsc.edu/cgi-bin/hgCustom

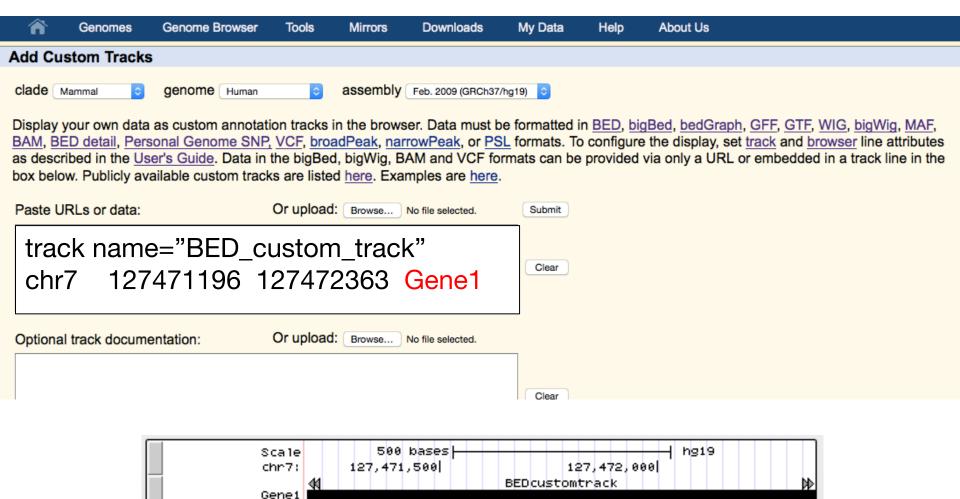

## Annotating your data: BED

#### Tools

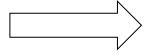

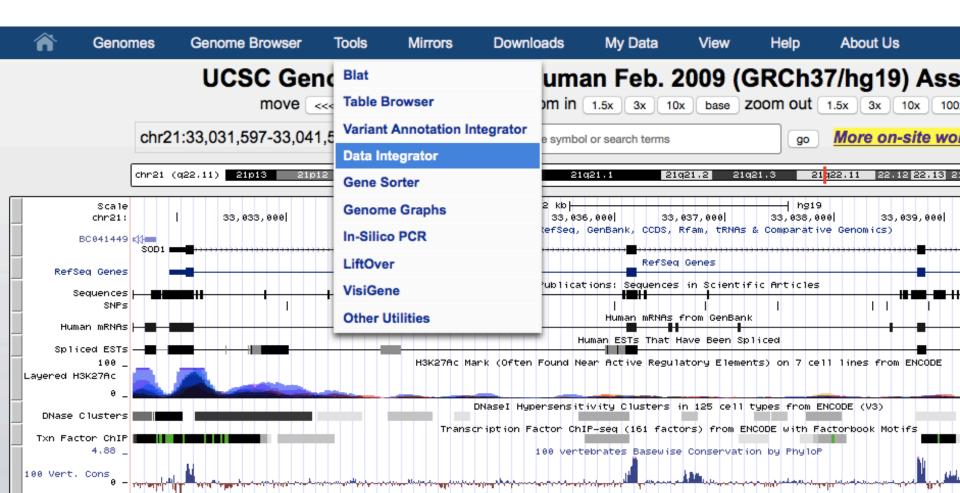

## Data Integrator genome.ucsc.edu/cgi-bin/hgIntegrator

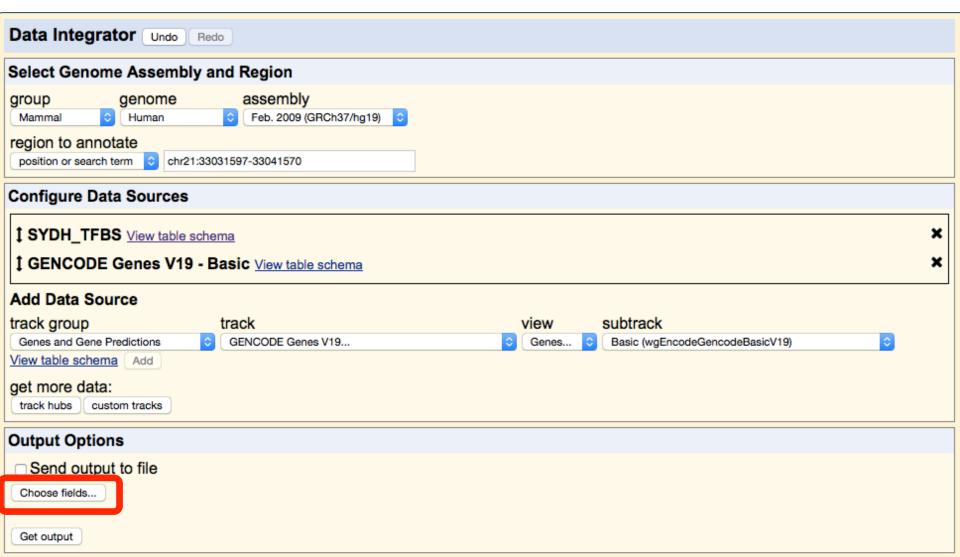

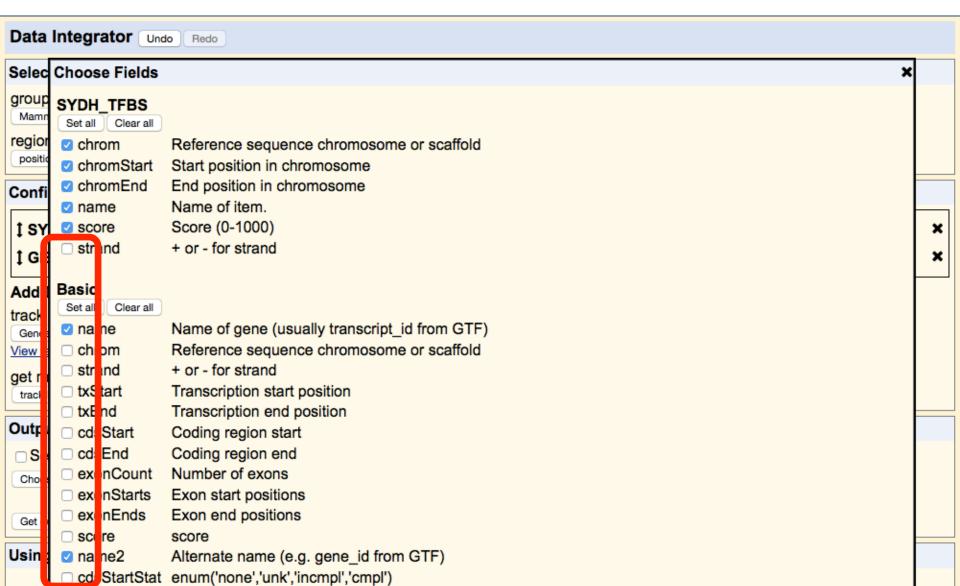

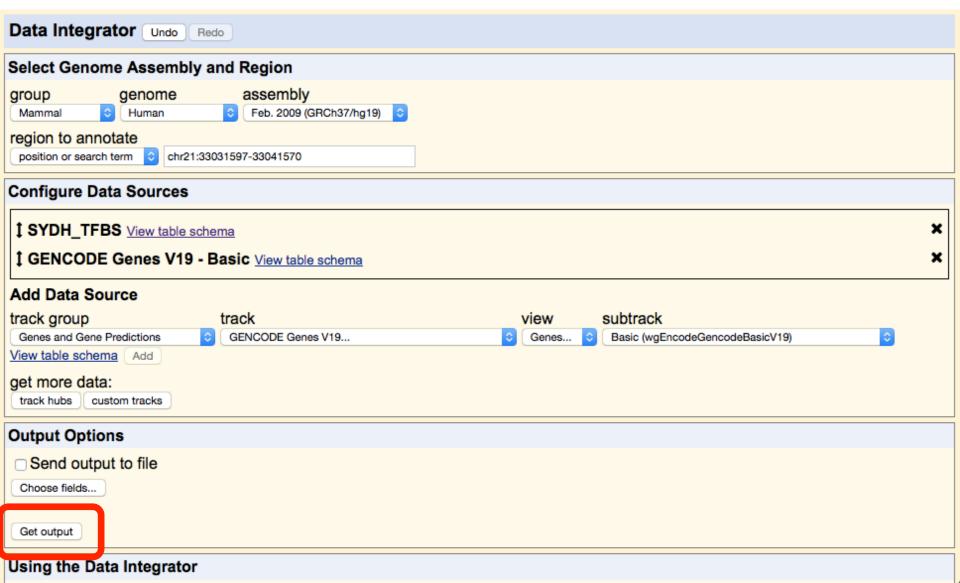

```
#ct SYDHTFBS 4733.chrom ct SYDHTFBS 4733.chromStart
ct SYDHTFBS 4733.chromEnd
                                 ct SYDHTFBS 4733.name
                                                          ct SYDHTFBS 4733.score
WaEngodoCongodoPagiaV10 namo
                                 wgEncodeGencodeBasicV19.pamo2
                         33032186
                                                          ENST00000449339.1
chr21
        33031473
                                                  608
AP000253.1
chr21
        33031473
                         33032186
                                                                                   SOD1
                                                  608
                                                          ENST00000270142.6
chr21
        33031473
                                                  608
                         33032186
                                                          ENST00000389995.4
                                                                                   SOD1
chr21
        33031473
                         33032186
                                                  608
                                                          ENST00000470944.1
                                                                                   SOD1
```

## Annotating your VCF file

- 1. Make a VCF custom track
- 2. Go to the Variant Annotation Integrator
- 3. Choose your track
- 4. Add annotations

## Remotely Hosted Custom Tracks

- Put data file (bigBed/bigWig/BAM/VCF, etc) in internet accessible location
- Must have: 1. track info, 2. bigDataUrl
- VCF example:

```
track type=vcfTabix
name="VCF_Example"
description="VCF Ex. 1: 1000 Genomes phase 1
interim SNVs"
bigDataUrl=
http://hgwdev.cse.ucsc.edu/~pauline/presentations/
vcfExample.vcf.gz
```

## Variant Annotation Integrator

- Upload pgSnp or VCF custom track
- Associate UCSC annotations with your uploaded variant calls
- Add dbSNP info if dbSNP identifier found
- Select custom track and VAI options

## Variant Annotation Integrator

Tools

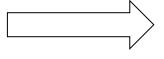

#### Variant Annotation Integrator

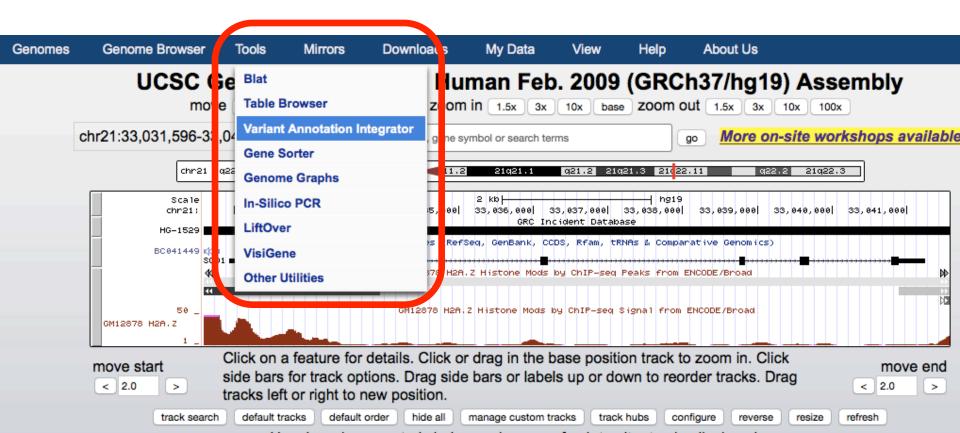

# Variant Annotation Integrator

## genome.ucsc.edu/cgi-bin/hgVai

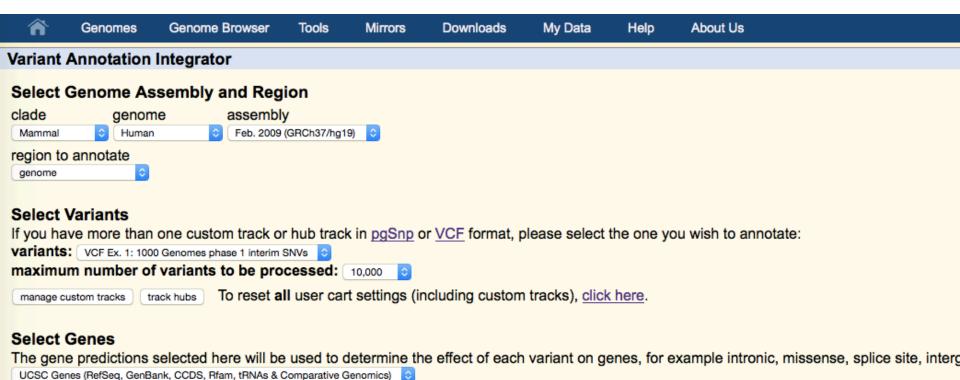

#### **Select Regulatory Annotations**

The annotations in this section provide predicted regulatory regions based on various experimental data. When a variant overlaps an annotation seconsequence term regulatory region variant will be assigned. Follow the links to description pages that explain how each dataset was constructed significant portion of the genome and it may be desirable to filter these annotations by cell type and/or score in order to avoid an overabundance of

#### Track Data Hubs

- Remotely hosted
- Data persistence
- File formats:
   bigBED, bigWig, BAM, VCF
- Track organization: groups, supertracks
- multiWigs
- Assembly hubs

#### Track Hubs

My Data

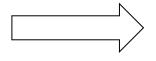

#### Track Hubs

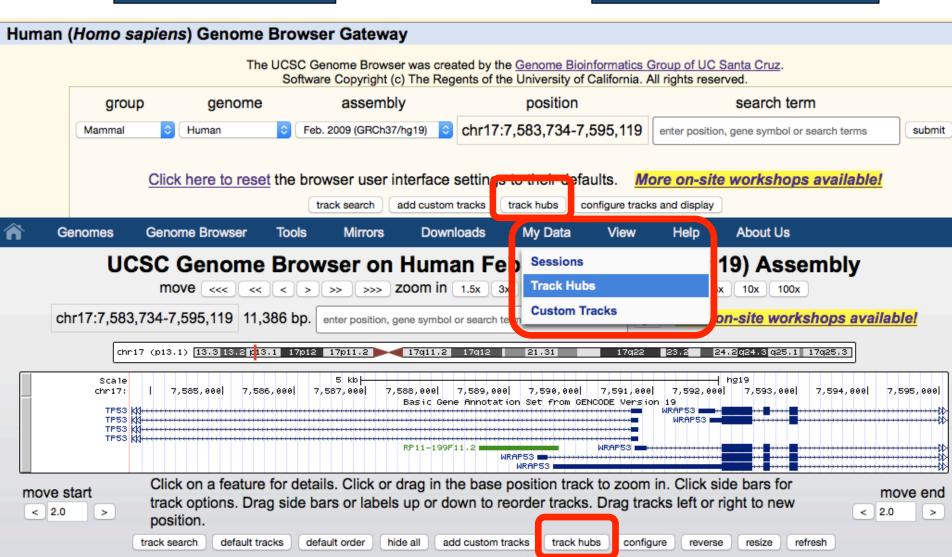

#### Track Hubs

genome.ucsc.edu/cgi-bin/hgHubConnect

My Data

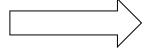

Track Hubs

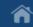

Genomes

Genome Browser

Tools

Mirrors

Downloads

My Data

Help

**About Us** 

#### Track Data Hubs

Track data hubs are collections of external tracks that can be imported into the UCSC Genome Browser. Hub tracks show up under the label bar on the main browser page, as well as on the configure page. For more information, see the <u>User's Guide</u>. To import a public hu "Connect" button below.

NOTE: Because Track Hubs are created and maintained by external sources, UCSC is not responsible for their content.

Public Hubs My Hubs Enter search terms to find in public track hub description pages: Search Public Hubs Clicking Connect redirects to the gateway page of the selected hub's default assembly. Display **Hub Name** Description **Assemblies** Roadmap Epigenomics Human Roadmap Epigenomics Data Epigenome Atlas Data Complete Complete Collection at Connect hg19 Collection, VizHub at Washington Wash U VizHub University in St. Louis

IJMaccMod H3V4mo3 ChID-cog data for

## My Hubs

genome.ucsc.edu/cgi-bin/hgHubConnect

My Data

Tools

Mirrors

**Downloads** 

Genome Browser

Genomes

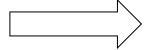

Track Hubs

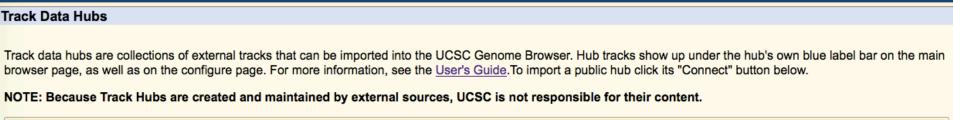

My Data

Help

About Us

Public Hubs

My Hubs

Add Hub

No Unlisted Track Hubs

Contact genome@soe.ucsc.edu to add a public hub.

### Make Your Own Track Hub

#### You will need:

- Data (compressed binary index formats: bigBed, bigWig, BAM, VCF)
- Text files to define properties of the track hub
- Internet-enabled web/ftp server
- Assembly Hubs:
   a twoBit sequence file

#### Track Hubs

genome.ucsc.edu/cgi-bin/hgHubConnect

My Data

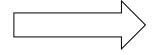

Track Hubs

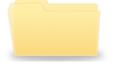

myHub/ - directory containing track hub files

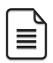

hub.txt - a short description of hub properties

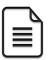

genomes.txt - list of genome assemblies included

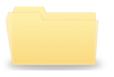

hg19/ - directory of data for the hg19 human assembly

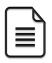

Data files! BAM, bigBed, bigWig, VCF

# An Example Assembly Hub

An Arabidopsis hub:

http://genome-test.cse.ucsc.edu/~pauline/hubs/Plants/hub.txt

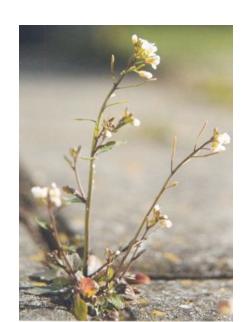

# Acknowledgements

#### **UCSC Genome Browser team**

- David Haussler co-Pl
- Jim Kent Browser Concept, BLAT, Team Leader, Pl
- Bob Kuhn Associate Director, Outreach co-Pl
- Donna Karolchik, Ann Zweig Project Management

#### **Engineering**

**Angie Hinrichs** 

Kate Rosenbloom

Hiram Clawson

Galt Barber

Brian Raney

Max Haeussler

#### QA, Docs, Support

Katrina Learned

Pauline Fujita

Luvina Guruvadoo

Steve Heitner

**Brian Lee** 

Jonathan Caspar

Matt Speir

#### **Sys-admins**

Jorge Garcia

**Erich Weiler** 

**Gary Moro** 

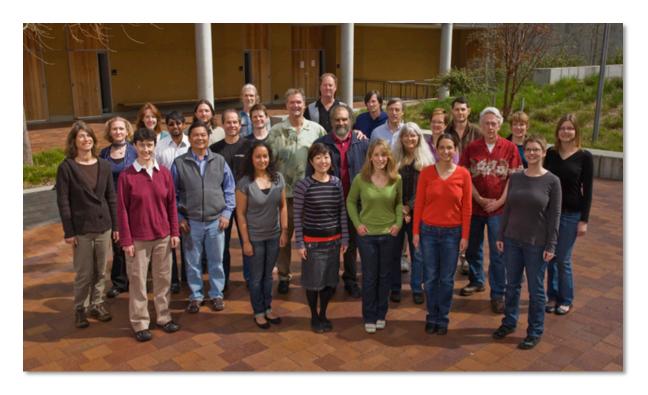

THE GB TEAM

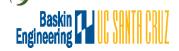

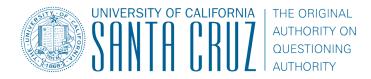

# **Funding Sources**

**National Human Genome Research Institute (NHGRI)** 

**National Cancer Institute (NCI)** 

QB3 (UCBerkeley, UCSF, UCSC)

**California Institute for Regenerative Medicine (CIRM)** 

**Genotype-Tissue Expression Project (GTex)** 

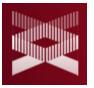

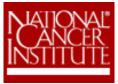

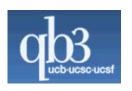

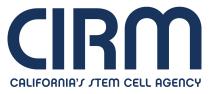

## genome.ucsc.edu

# **THANK YOU!**

- 1. Load example BED and VCF tracks via url
- 2. Look at custom track data by pasting url into a web browser.
- 3. Annotate the TFBS custom track using the Data Integrator.
- 4. Annotate the VCF custom track using the Variant Annotation Integrator.

#### Load example BED and VCF tracks via url

- 1. Go to the Custom tracks menu
  - My Data -> Custom Tracks
- 2. Input this url: <a href="http://bit.ly/customtracks">http://bit.ly/customtracks</a> (note that you must include the "http" part of this url or you will get an error) and click [submit].
- 3. Click the [Go to genome browser] button.
- 4. Once in the main Browser, jump to this position:
  - chr21:33,034,804-33,037,719
- 5. See if you can drag your 2 custom tracks to the top of the display

#### Exploring your BED and VCF tracks

- 1. Now that you have 2 custom tracks loaded, take a look at the data by pasting that same url into a web browser:
- 2. These custom tracks are actually data copied from some existing tracks, see if you can find them, turn them on, and observe that the original tracks and custom tracks look the same in the browser:
  - Track 1 (BED format): Group (Regulation), Super Track (ENC TF Binding), Track (SYDH TFBS)
  - Track 2 (VCF format): Group (Variation), Track (1000G Ph1 Vars)
- 3. Navigate to this position for best comparison (esp. for the VCF track): chr21:33,034,804-33,037,719

#### Annotate your BED with the Data Integrator

- 1. Go to the Data Integrator
- 2. Once there select:
  - 1. Region to annotate: chr21:33031597-33041570
  - 2. Add data source: group (custom tracks), track (SYDH...) [click add]
- 3. Now choose which annotations you want to add by [add]ing more tracks to the list ex:
  - Find the genes that overlap with your regions: group (Genes and Gene Prediction), track (GENCODE V19), view (Genes), subtrack (Basic) [add]
  - 2. Find the SNPs that overlap with your regions: group (Variation), track (Common SNPs) [add]
  - Choose which fields to include in your output:

    Output options -> Choose fields [Done] -> [get output]

# Annotate your VCF with the Variant Annotation Integrator

- 1. Go to the Variant Annotation Integrator
  - Tools -> V.A.I.
- Select your custom track of variants:
  - Variants: "VCF Ex. 1..."
- 3. Now choose which annotations you want to add:
  - To determine which gene regions your variants fall into, select a gene track (Select Genes = "Basic Gene Annotation Set... GENCODE")
  - Add regulatory annotations: Under "Select Regulatory
     Annotations" click the "+" button to choose which TFs to include (or select none to include all binding sites)

# **Bonus Material!**

# Where to search genome.ucsc.edu/cgi-bin/hgGateway

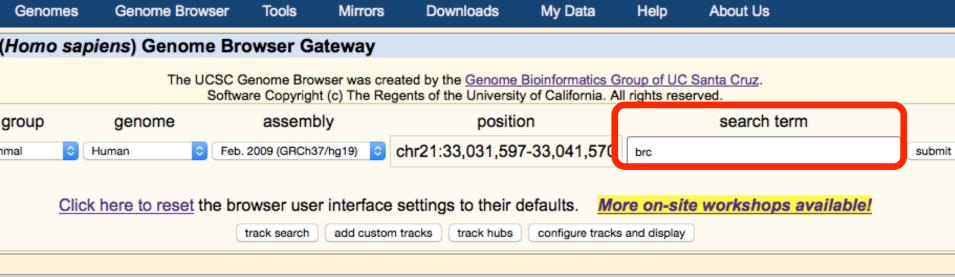

#### Genome Browser – hg19 assembly <u>(sequences)</u>

ruary 2009 human reference sequence (GRCh37) was produced by the <u>Genome Reference</u> <u>um</u>. For more information about this assembly, see <u>GRCh37</u> in the NCBI Assembly database.

#### position queries

a position can be aposified by the according number of a acquipment genemic clans, or

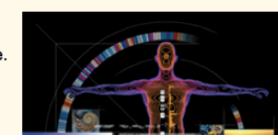

# Where to search genome.ucsc.edu/cgi-bin/hgGateway

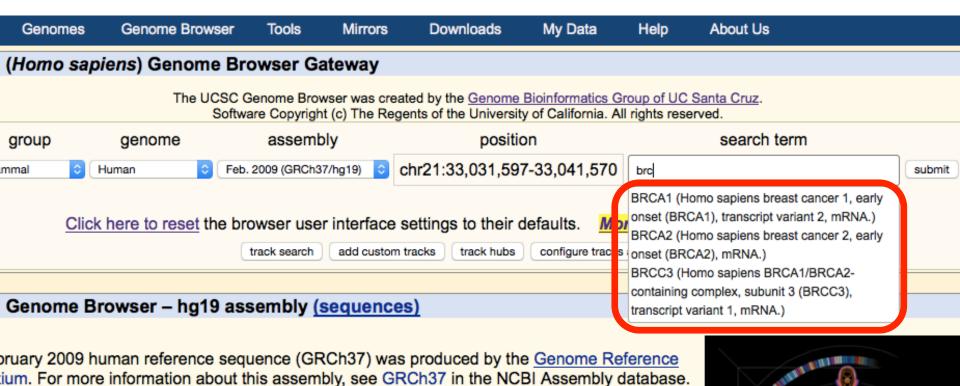

e position queries

# Where to search: Main Browser genome.ucsc.edu/cgi-bin/hgTracks

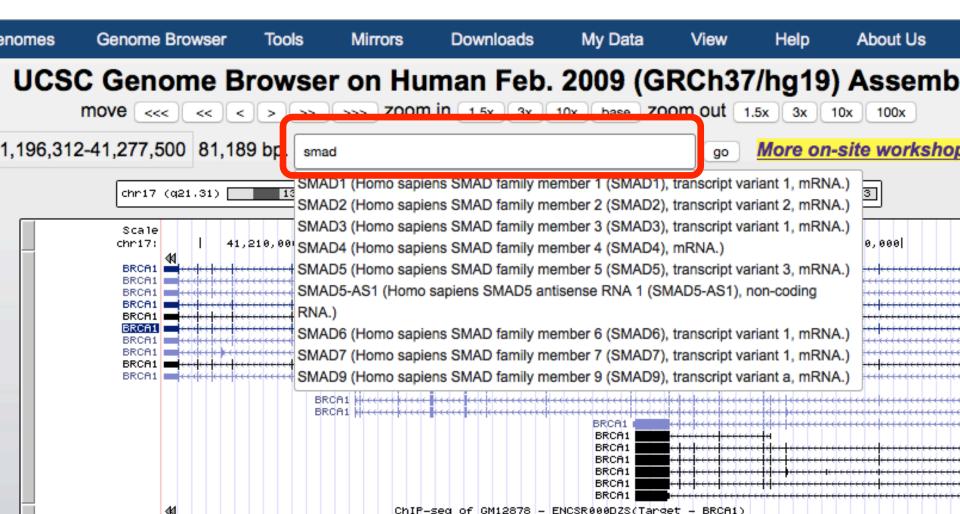

#### Public Hubs

My Data

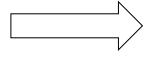

#### Track Hubs

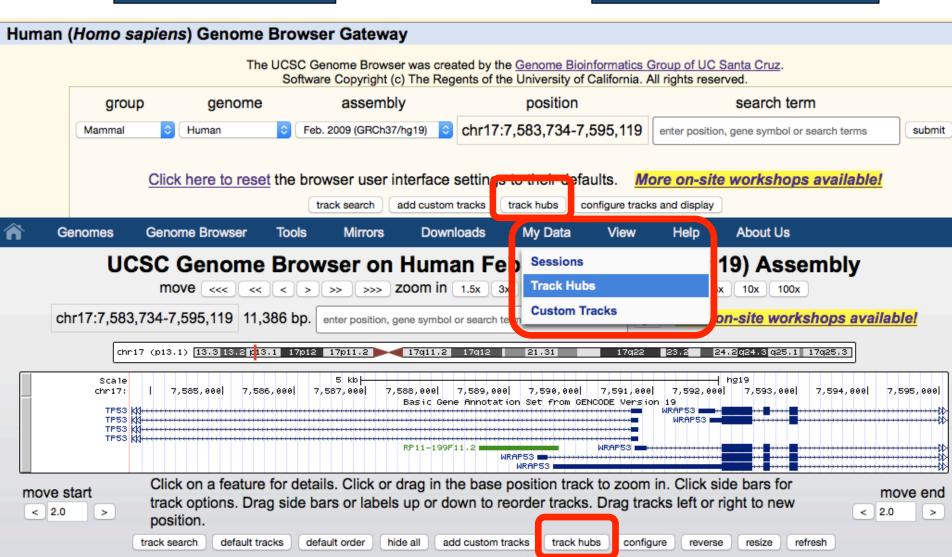

# Where to search genome.ucsc.edu/cgi-bin/hgHubConnect

Genomes Genome Browser Tools Mirrors Downloads My Data Help About Us

Track Data Hubs

Track data hubs are collections of external tracks that can be imported into the UCSC Genome Browser. Hub tracks show up under own blue label bar on the main browser page, as well as on the configure page. For more information, see the <u>User's Guide</u>. To implicit its "Connect" button below.

NOTE: Because Track Hubs are created and maintained by external sources, UCSC is not responsible for their content.

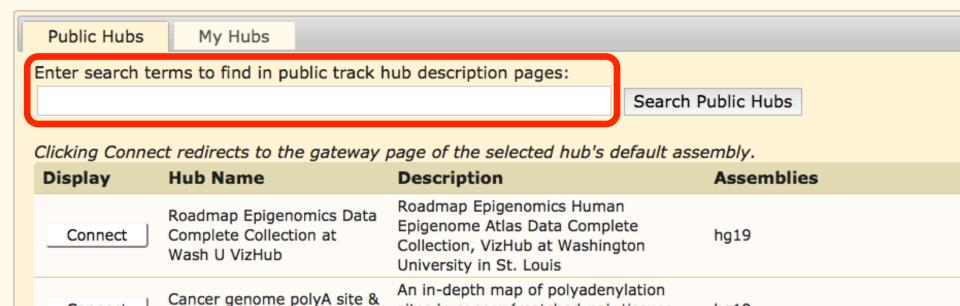

#### Track search

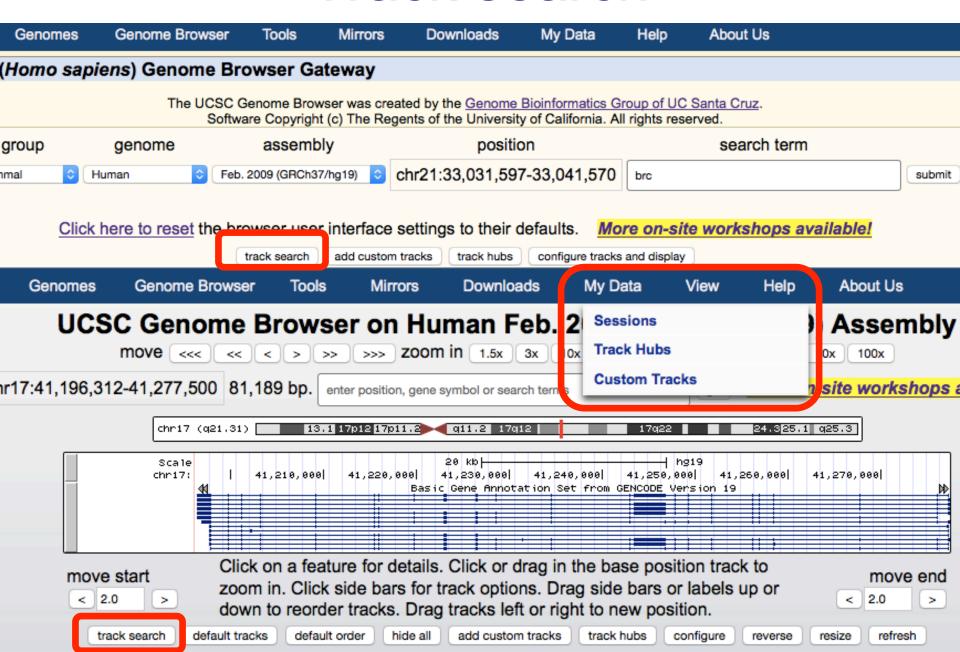

### Track search

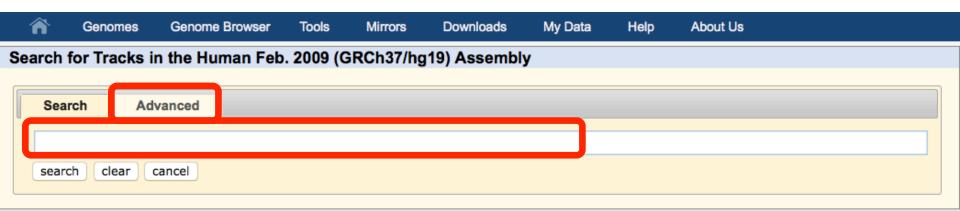

#### **About Track Search**

Search for terms in track names, descriptions, groups, and ENCODE metadata. If multiple terms are entered, only tracks with all terms will be part of the results.

more help

## Track search

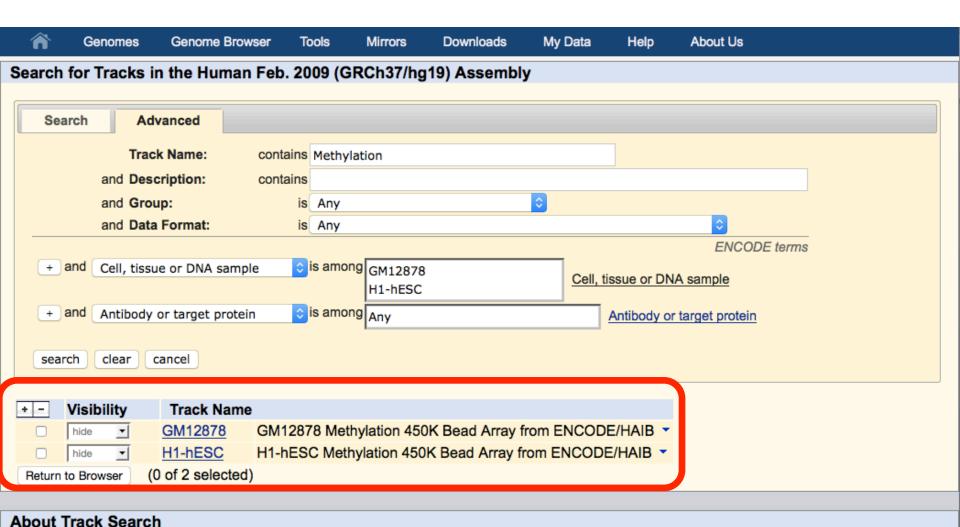